- 1. פתח את לוח הבקרה Panel Control
- 2. ללחוץ על אפשרות צריכת חשמל Options Power
- 3. ללחוץ על שנה הגדרות תוכנית Settings Plan Change

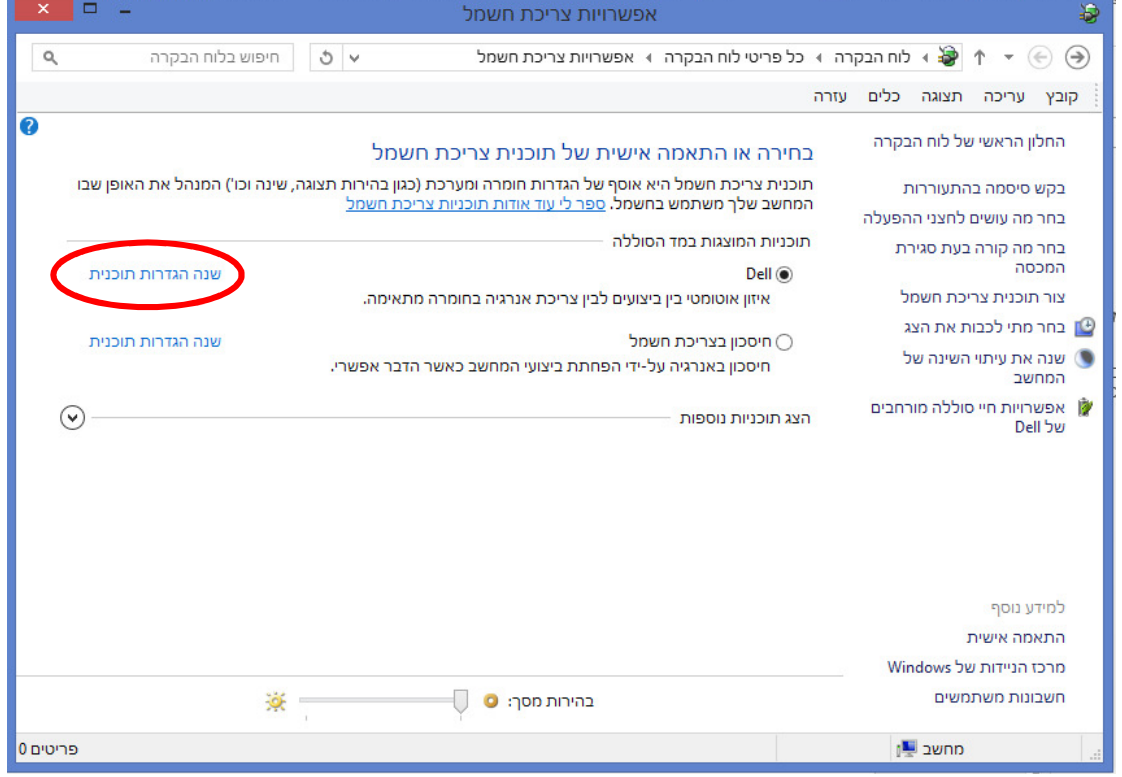

4. ללחוץ על שנה הגדרות צריכת חשמל מתקדמות Options Power Advanced Change

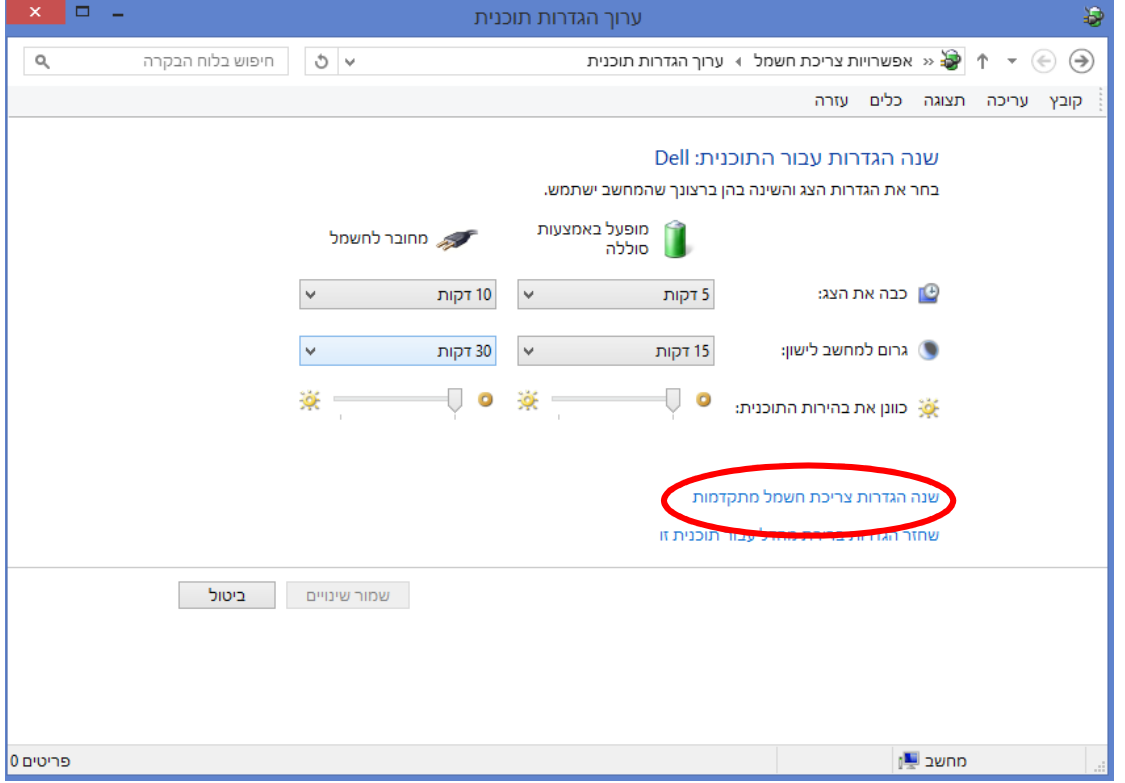

- 5. ללחוץ על הגדרות מתאם אלחוטי Settings Adaptor Wireless
	- 6. ללחוץ על מצב חסכון בצריכת חשמל Mode Saving Power

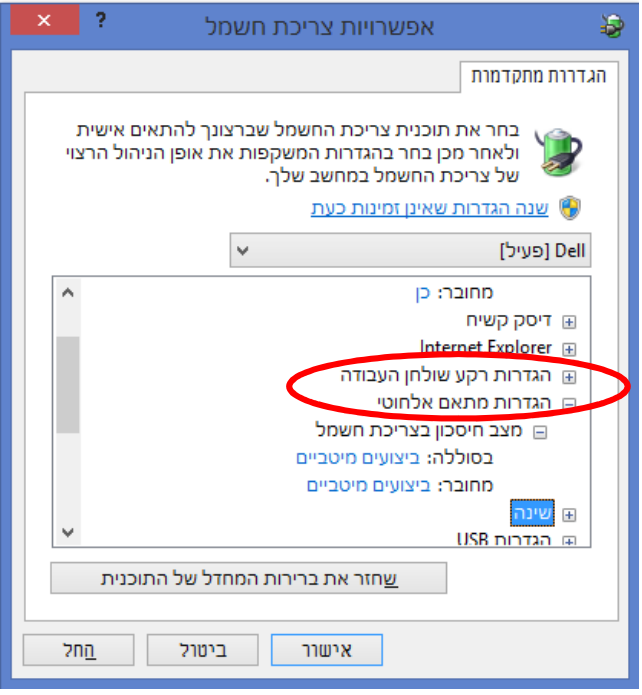

7. יש לשנות בין באופציה של **סוללה** ובין באופציה של **מחובר** ל'ביצועים מיטביים ' to Change 'Maximum Performance' at the option of Battery & at the option of Connected.

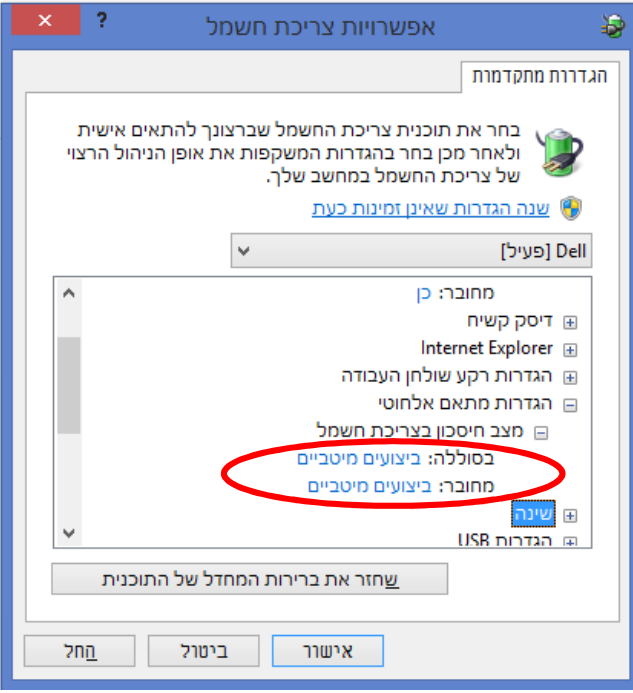

8. יש לחזור על הפעולה ולשנות את זה בכל התכניות של צריכת חשמל שמשתמשים בהם, ואח"כ ללחוץ על אישור.

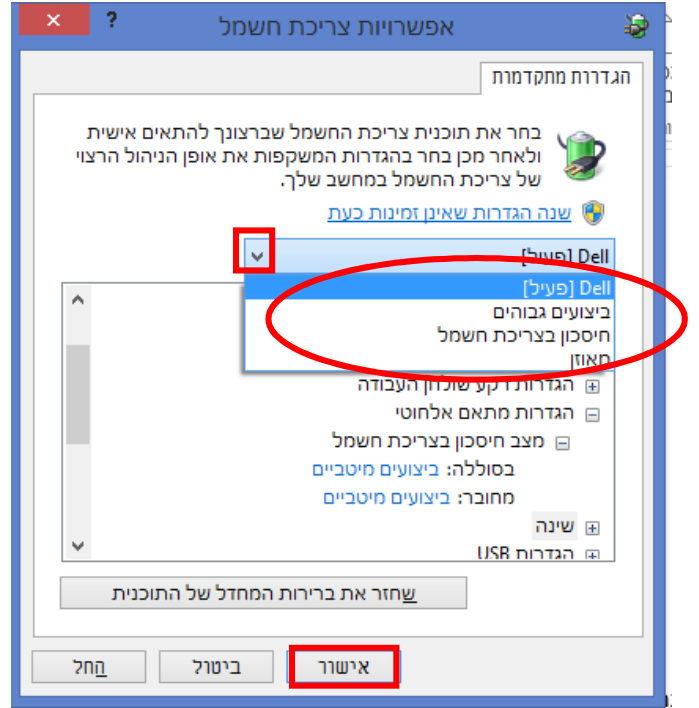

נ"ב גם יש לזכור בעתיד לא לשחזר הגדרות אלו לברירת מחדל